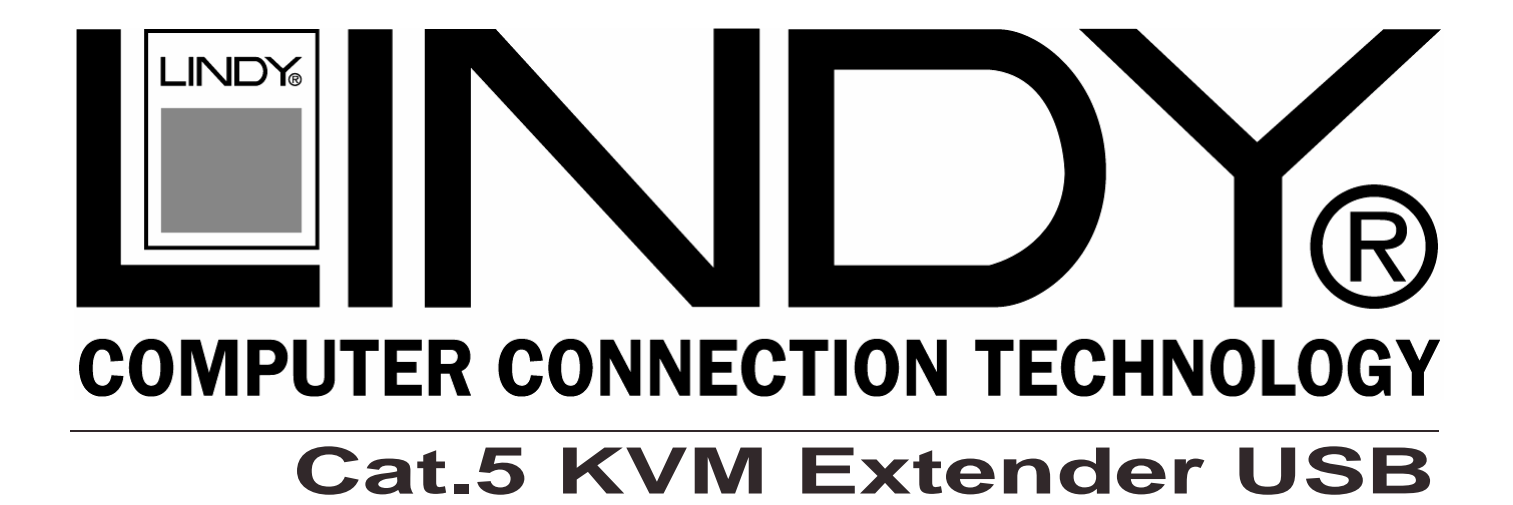

# **User Manual**

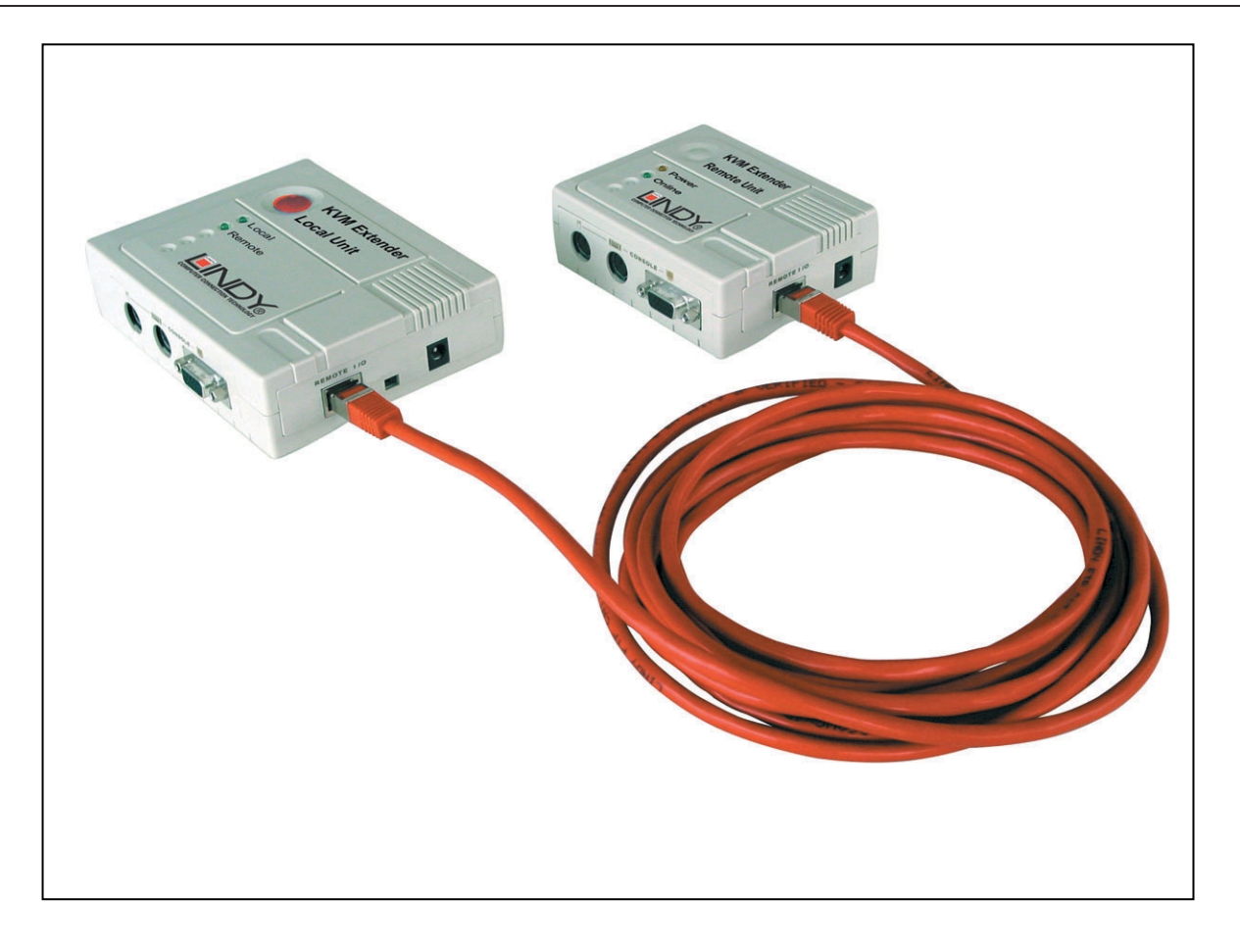

## **LINDY Part. No. 32388**

**www.LINDY.com**

**© LINDY ELECTRONICS LIMITED & LINDY-ELEKTRONIK GMBH - FIRST EDITION (June 2002)**

(  $\epsilon$ 

## **Please read this guide thoroughly and follow the installation and operation procedures carefully in order to prevent any damage to the units and/or any devices that connect to them.**

## **Package Contents**

This package contains:

- 1. 1 Cat.5 KVM Extender USB Local Unit
- 2. 1 Cat.5 KVM Extender USB Remote Unit
- 3. 2 Power Adaptors
- 4. 1 User Manual

If anything is damaged or missing, please contact your dealer.

## **Features**

- Category 5 STP or FTP Ethernet Cable to Connect the Local and Remote Units (Up to 150m apart)
- Auto Signal Compensation (ASC)
- USB Keyboard and USB Mouse Ports
- Dual Console Operation Control Your System From Both the Local and Remote USB Keyboard, USB Mouse, and Monitor Consoles
- USB Over current Detection and Prevention
- Push Button Selection of the Active Console
- High Resolution Video Up To 1280 x 1024
- Supports VGA, SVGA, and Multisync Monitors
- **Local** Monitor Support: DDC; DDC2; DDC2B
- Hot Pluggable

#### **CE remark**

This equipment has been tested and found to comply with the limits for Information Technology Equipment of the European Community.

#### **FCC remark**

**Note:** This equipment has been tested and found to comply with the limits for a Class B digital device, pursuant to Part 15 of the FCC Rules. These limits are designed to provide reasonable protection against harmful interference in a residential installation. This equipment generates, uses and can radiate radio frequency energy, and if not installed and used in accordance with the instruction manual, may cause interference to radio communications. However, there is no guarantee that interference will not occur in a particular installation. If this equipment does cause harmful interference to radio or television reception, which can be determined by turning the equipment off and on, the user is encouraged to try to correct the interference by one or more of the following measures:

- Reorient or relocate the receiving antenna
- Increase the separation between the equipment and receiver
- Connect the equipment into an outlet on a circuit different from that which the receiver is connected
- Consult the dealer or an experienced radio/television technician for help.

#### **© LINDY ELECTRONICS LIMITED & LINDY-ELEKTRONIK GMBH - FIRST EDITION (June 2002)**

# **USER MANUAL**

## **Overview**

The KVM EXTENDER USB is a USB (Universal Serial Bus) based KVM Extender that allows access to a computer system from a remote USB console (USB keyboard, monitor, and USB mouse). Because it allows access to a computer system from a remote console, the KVM EXTENDER USB is perfect for use in any type of installation where you need to place the console where it is easily accessible, but want the system equipment to reside in a safe location - away from the dust and dirt of the factory floor, or the harsh environmental influence of a construction site, for example.

The KVM EXTENDER USB is also useful for control and security purposes, where you can position the system unit in a secure area, and at the same time locate the console in the most convenient location for user access. The KVM EXTENDER USB features the following: 1) using inexpensive Category 5 cable (the kind commonly used in Ethernet networks), instead of bulkier, more expensive, standard cables, for a much neater, more convenient, more reliable data transfer connection; 2) it is able to sense the distance to the system and automatically adjusts the gain accordingly; and 3) it features a custom ASIC to ensure the utmost in reliability and compatibility. Setup is as easy as can be - simply connect the computer system box and local console to the Local KVM EXTENDER USB Module; run the Category 5 cable to the Remote KVM EXTENDER USB Module (up to 150 meters away); and plug the remote console into the Remote Module.

**Note:** You can control numerous remote systems from a single console by combining the KVM EXTENDER USB with a USB KVM switch like LINDY Part No. 32824 or 32341.

## **System Requirements for Consoles**

- VGA, SVGA, or Multisync monitor capable of the highest resolution that you will be using on any computer in the installation
- USB Keyboard and USB Mouse

**Note:** 1. If you connect a DDC type monitor to the Local unit, the monitor that connects to the Remote unit must be able to support the highest video resolution that the DDC monitor can provide.

2. You must use the same brand and model of mouse on both the local and remote units.

## **System Requirements for Computers**

The following equipment must be installed on each computer that is to be connected to the system:

- A VGA, SVGA or Multisync card
- USB Host Controller and Type A USB Port

## **System Requirements for Cables**

For optimum signal integrity and to simplify the layout, we strongly recommend that you use the high quality USB and VGA cables.

Category 5 cable is the minimum required to connect the local and remote KVM EXTENDER USB units. Using cable of a lesser standard will result in degrading the video signal. For the utmost performance, we strongly recommend Category 5 STP or FTP cable.

## **The Local Unit**

Pressing the **Operating Mode Selection Switch** button toggles between the operating mode choices:

- 1. Local only the local console can control the system(s)
- 2. Auto both consoles can control the system(s).

#### **LEDs**

The Local Unit has two LEDs to indicate the operating status of the Local and Remote units (see table for details).

#### **Front Side Connectors: USB Keyboard and Mouse Ports, Monitor Port**

The local USB Keyboard and local USB mouse plug into these connectors (USB Type A sockets). The local monitor plugs into this connector (HD-15 socket).

#### **Right Side Connector: Remote I/O**

The Category 5 cable (RJ-45 connector) that connects to the Remote Unit plugs into this socket.

#### **Connectors on the back: USB B Port and Monitor Port**

The USB **B Connector** of the USB cable to the local computer (or USB KVM Switch) plugs in here. The HD-15 female Connector of the VGA cable to the graphics card (or KVM Switch) plugs in here.

**Note:** If you are combining the KVM EXTENDER USB with a KVM switch like LINDY Part No. 32823 or 32341, the extension cable connects back to the respective ports on the Console section of the switch.

## **The Remote Unit**

#### **LEDs**

The Remote Unit has two LEDs (Status and On Line) to indicate the status of the Local and Remote units.

#### **USB Keyboard and Mouse Port, Monitor Port**

The remote USB keyboard and USB mouse plug into these connectors. The remote monitor plugs into this connector.

#### **Right Side Connector: Remote I/O**

The Category 5 cable (RJ-45 connector) that connects back to the Local Unit plugs into this socket.

## **Installation of the KVM Extender USB Units**

Setting up the KVM Extender System is simply a matter of plugging in the cables:

- 1. Make sure that all the equipment to be connected up is powered off.
- 2. Plug the cables from the local console devices (mouse, keyboard, monitor), into their ports on the Console side of the Local Unit (KVM EXTENDER USB).
- 3. Plug the appropriate connectors on the USB and VGA cables into the CPU side of the KVM EXTENDER USB. **Note:** A monitor extension cable male/female has to be used.
- 4. Plug the connectors on the other end of this cables into the appropriate ports on the computer system (or USB KVM switch).
- 5. Plug either end of the Category 5 cable into the KVM EXTENDER USB Local Unit's Remote I/O port.
- 6. Connect one of the power adapters (supplied with this package) to the Local Unit.
- 7. Plug the other end of the Category 5 cable into the I/O port of the Remote Unit (KVM EXTENDER USB).
- 8. Plug the cables from the remote console devices (USB mouse, USB keyboard, monitor), into their ports.
- 9. Connect the second power adapter (supplied with this package).

## **Operation**

The Local and Remote Units each have two LEDs to indicate their operating status, as shown in the tables, below:

## **Local Unit**

![](_page_3_Picture_220.jpeg)

## **Remote Unit**

![](_page_3_Picture_221.jpeg)

## **Troubleshooting**

If no video picture is shown make sure that all cables are securely plugged into their sockets. If you still see no video picture then try connecting with a short Cat.5 patch cable to make sure it is not due to a faulty Cat.5 STP or FTP cable.

**© LINDY ELECTRONICS LIMITED & LINDY-ELEKTRONIK GMBH - FIRST EDITION (June 2002)**

Free Manuals Download Website [http://myh66.com](http://myh66.com/) [http://usermanuals.us](http://usermanuals.us/) [http://www.somanuals.com](http://www.somanuals.com/) [http://www.4manuals.cc](http://www.4manuals.cc/) [http://www.manual-lib.com](http://www.manual-lib.com/) [http://www.404manual.com](http://www.404manual.com/) [http://www.luxmanual.com](http://www.luxmanual.com/) [http://aubethermostatmanual.com](http://aubethermostatmanual.com/) Golf course search by state [http://golfingnear.com](http://www.golfingnear.com/)

Email search by domain

[http://emailbydomain.com](http://emailbydomain.com/) Auto manuals search

[http://auto.somanuals.com](http://auto.somanuals.com/) TV manuals search

[http://tv.somanuals.com](http://tv.somanuals.com/)